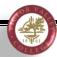

## **Financial Aid Self-Service**

Financial Aid Self-Service allows students to review their Award, Academic Progress, and check for any pending notifications.

- 1. Login to WebAdvisor
- 2. Select the Financial Aid Self-Service link

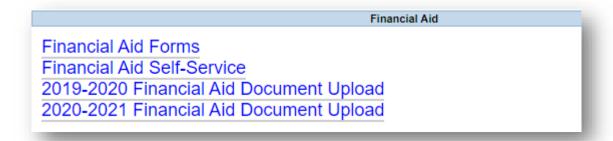

3. You can review your Financial Aid by selecting the Award Year:

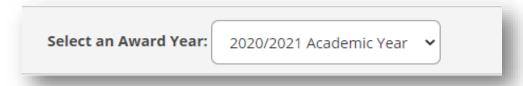

4. Check to see if there are pending items under Action Needed:

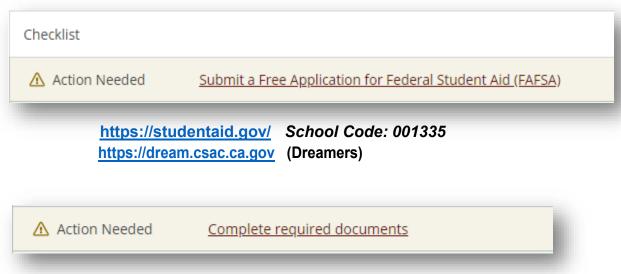

http://www.vvc.edu/offices/financial-aid/FA-forms.shtml

## 5. Review your Satisfactory Academic Progress:

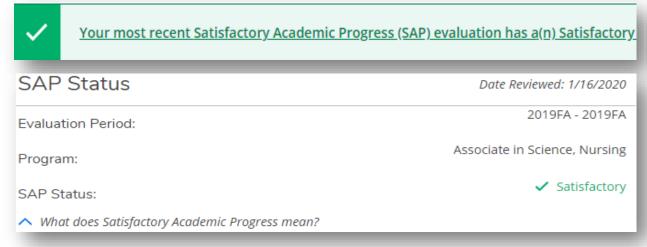

http://www.vvc.edu/offices/financial-aid/sap.shtml

## 6. Review your award letter:

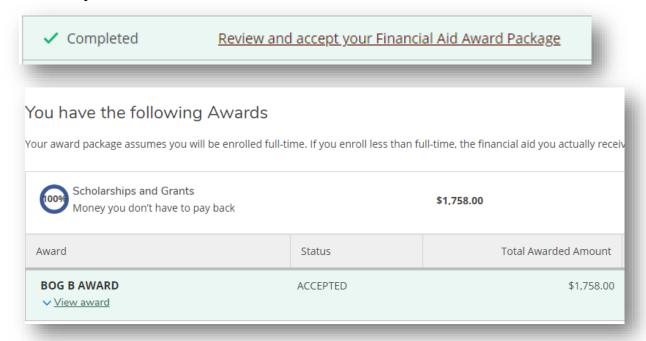

No need to accept since all grants awarded are automatically accepted in the system

7. To complete Required Documents, select the link.

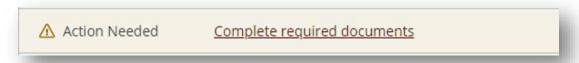

a. Items that need to be either submitted or clarified before your Financial Aid package can be awarded will display.

8. Click on the items needing to be completed.

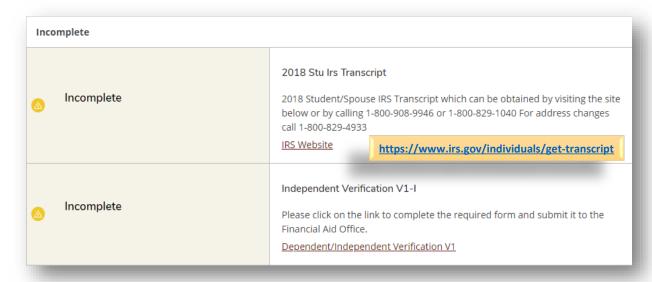

9. Submit required documents to the corresponding year by clicking the Financial Aid Document Upload link provided.

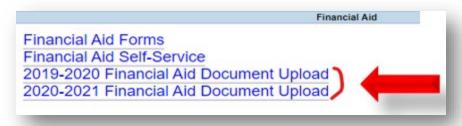

- 10. The Financial Aid Document Upload link will open a new form. You may need to sign in again.
  - a. Provide your seven-digit Student ID
  - b. Provide a brief description of forms, i.e. (Verification, Appeal, etc.)
  - c. Upload documentation for the corresponding year
  - d. Esign, Submit Form, and you're done!

After you have submitted your documents, please allow some time to complete the intake. Your Financial Aid Documents will be reviewed, and your application will be processed. Please monitor your WebAdvisor Financial Aid Self-Service for any updates. It may take up to 45 business days for Financial Aid to process a file.

For additional information, please contact Financial Aid at <u>financialaid@vvc.edu</u> or 760.245.4271 ext. 2277